## **HƯỚNG DẪN ĐĂNG KÝ TÀI KHOẢN VÀ NÂNG CẤP GÓI DỊCH VỤ**

## **I. GIỚI THIỆU**

Edutek là đơn vị cung cấp giải pháp công nghệ, hỗ trợ khách hàng tạo một nền tảng đào tạo trực tuyến cho tổ chức của mình. Chỉ cần đăng ký tài khoản và cung cấp thông tin cần thiết, chúng tôi sẽ thiết lập hệ thống cho bạn trong thời gian ngắn. Dữ liệu của bạn sẽ được lưu trữ trên các máy chủ độc lập, bảo mật tuyệt đối.

Hệ thống Edutek cung cấp các công cụ mạnh mẽ để giúp bạn tùy chỉnh trường học của mình theo ý muốn. Ban có thể tạo tên trường học, tên subdomain hoặc cấu hình tên miền riêng, và tùy chỉnh website của mình với các tính năng và giao diện phù hợp với nhu cầu của trường. Với các công cụ mà Edutek cung cấp, bạn cũng ccó thể tạo khoá học, tải lên video bài giảng hoặc lên lịch dạy học bằng livestream tương tác đa chiều. Bạn cũng dễ dàng tạo câu hỏi, bài tập, bài kiểm tra, tạo trang bán khóa học hỗ trợ thanh toán trực tuyến,...

## **II. ĐĂNG KÝ/ĐĂNG NHẬP TÀI KHOẢN**

Để bắt đầu sử dụng giải pháp công nghệ mà Edutek cung cấp, khách hàng vui lòng thực hiện đăng ký tài khoản quản trị trên website https://edutek.io/.

**Bước 1:** Truy cập vào đường link trang web edutek.io

**Bước 2:** Để tạo tài khoản, quý khách vui lòng bấm chọn "Bắt đầu miễn phí" tại đầu trang chủ.

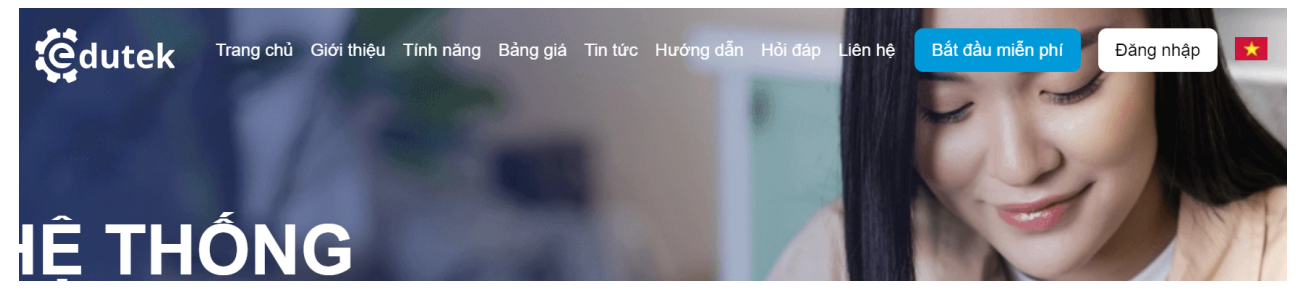

**Bước 3:** Quý khách tiến hành điền các thông tin yêu cầu sau đó bấm chọn "Đăng ký"

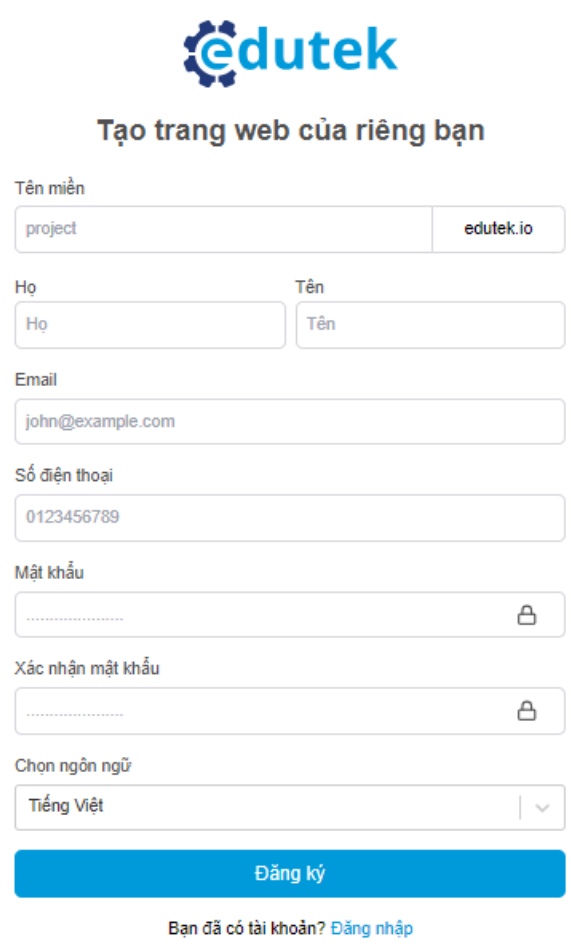

**Bước 4:** Edutek sẽ tiếp nhận thông tin, liên hệ lại quý khách hàng để xác nhận nhu cầu và thực hiện phê duyệt tài khoản quản trị.

**Bước 5:** Khi đã được phê duyệt tài khoản, khách hàng thực hiện đăng nhập bằng cách nhấn chọn mục "Đăng nhập" trên trang chủ, sau đó điền thông tin vào form hiển thị trên hệ thống rồi chọn nút "Đăng nhập" để vào trang quản trị.

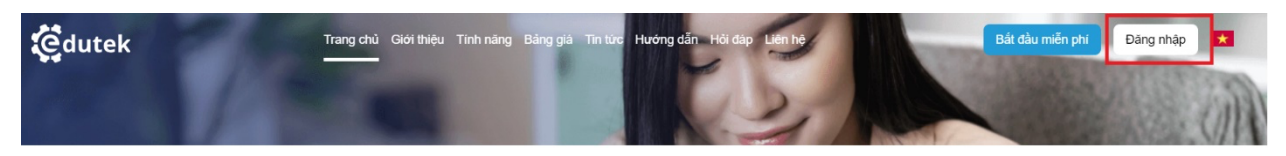

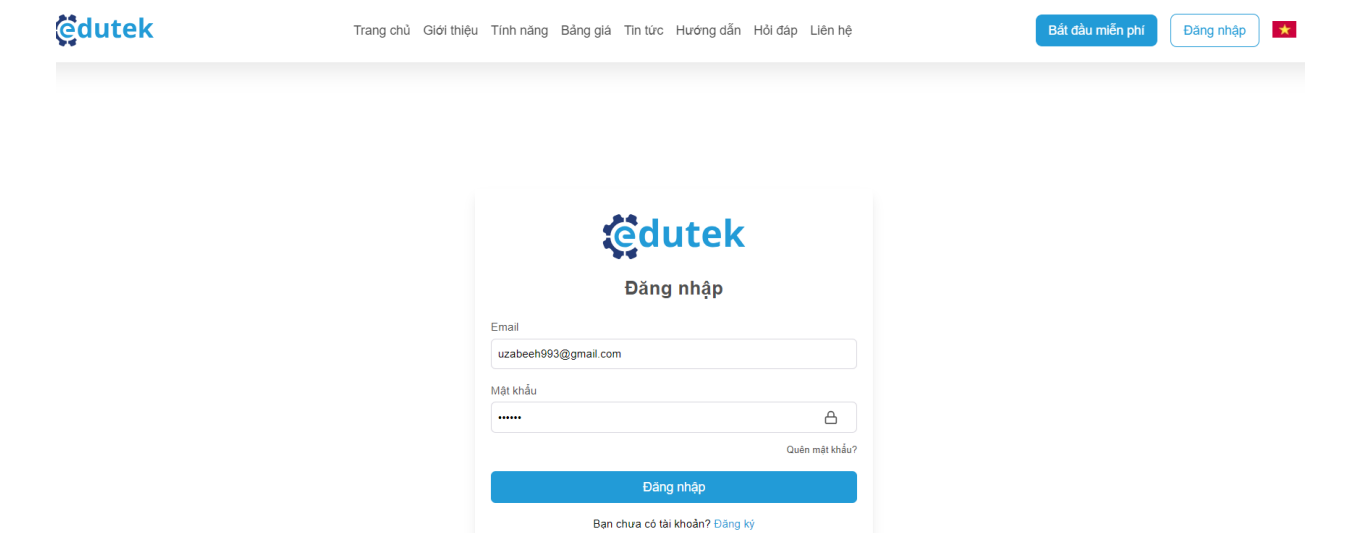

 $\overline{\phantom{a}}$ 

## **III. QUY TRÌNH NÂNG CẤP GÓI DỊCH VỤ TÀI KHOẢN**

Khách hàng được quyền sử dụng miễn phí các tính năng quản trị đào tạo mà Edutek cung cấp **trong một khoảng thời gian nhất định**. Khách hàng sẽ cần phải thanh toán nâng cấp gói dịch vụ quản trị khi số lượng Khóa học hoặc số lượng học viên của họ vượt 10. Khách hàng sẽ thanh toán cho gói dịch vụ theo bảng giá tại https://edutek.io/pricing.

Bằng việc thực hiện nâng cấp gói dịch vụ, khách hàng có thể khai thác được nhiều tính năng và tiện ích mà Edutek cung cấp. Quy trình nâng cấp gói dịch vụ như sau:

**Bước 1:** Trên trang quản trị, khách hàng truy cập mục "Cài đặt", nhấn chọn mục "Gói dịch vụ".

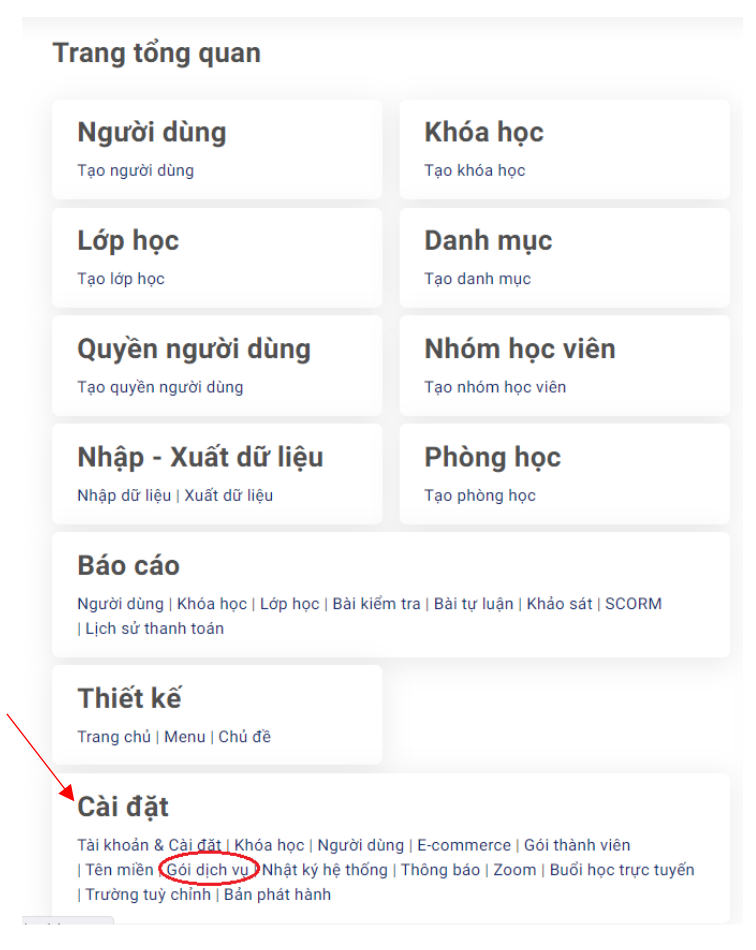

**Bước 2:** Hệ thống hiển thị gói dịch vụ mà bạn đang đăng ký. Để nâng cấp lên gói dịch vụ khác, bạn vui lòng nhấn chọn mục "Danh sách gói SaaS LMS".

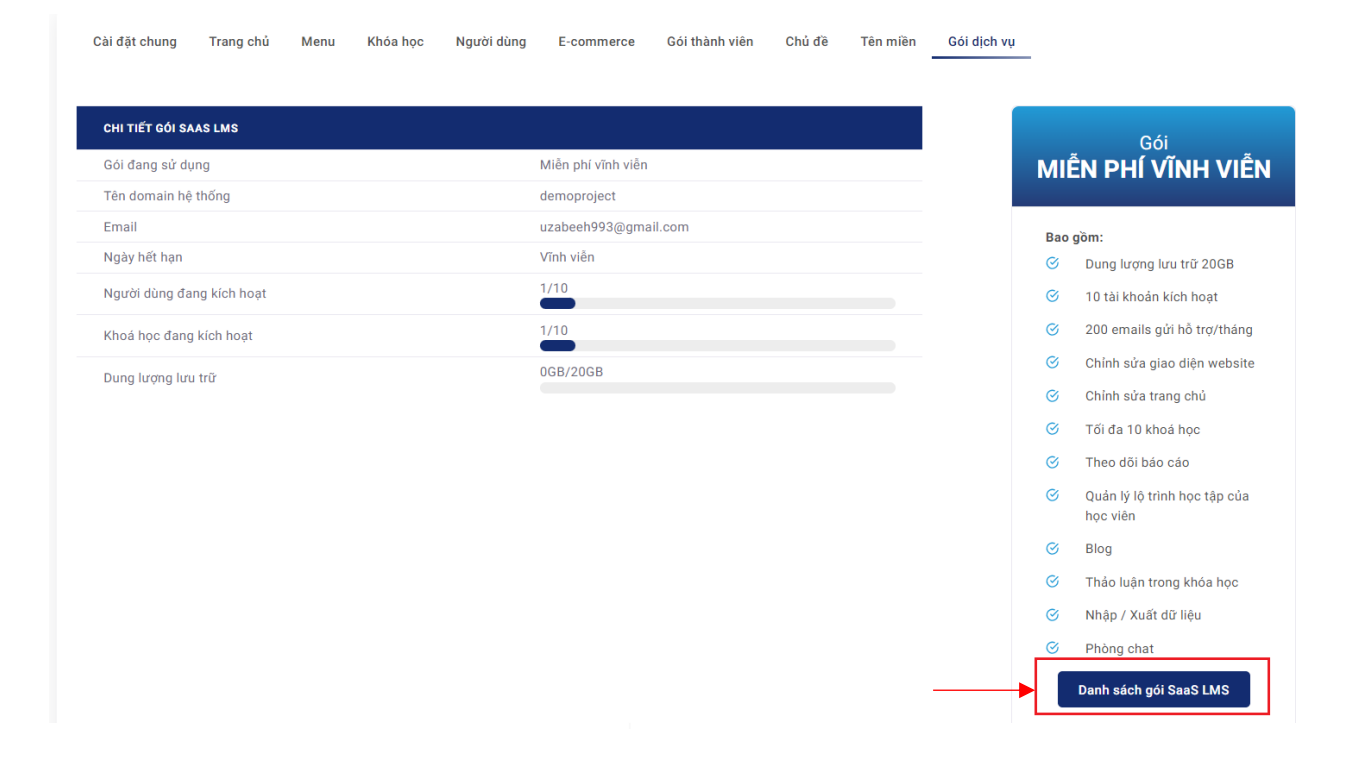

**Bước 3:** Hệ thống hiển thị danh sách các gói dịch vụ hiện có của Edutek. Bạn có thể lựa chọn gói dịch vụ phù hợp rồi nhấn nút "Nâng cấp".

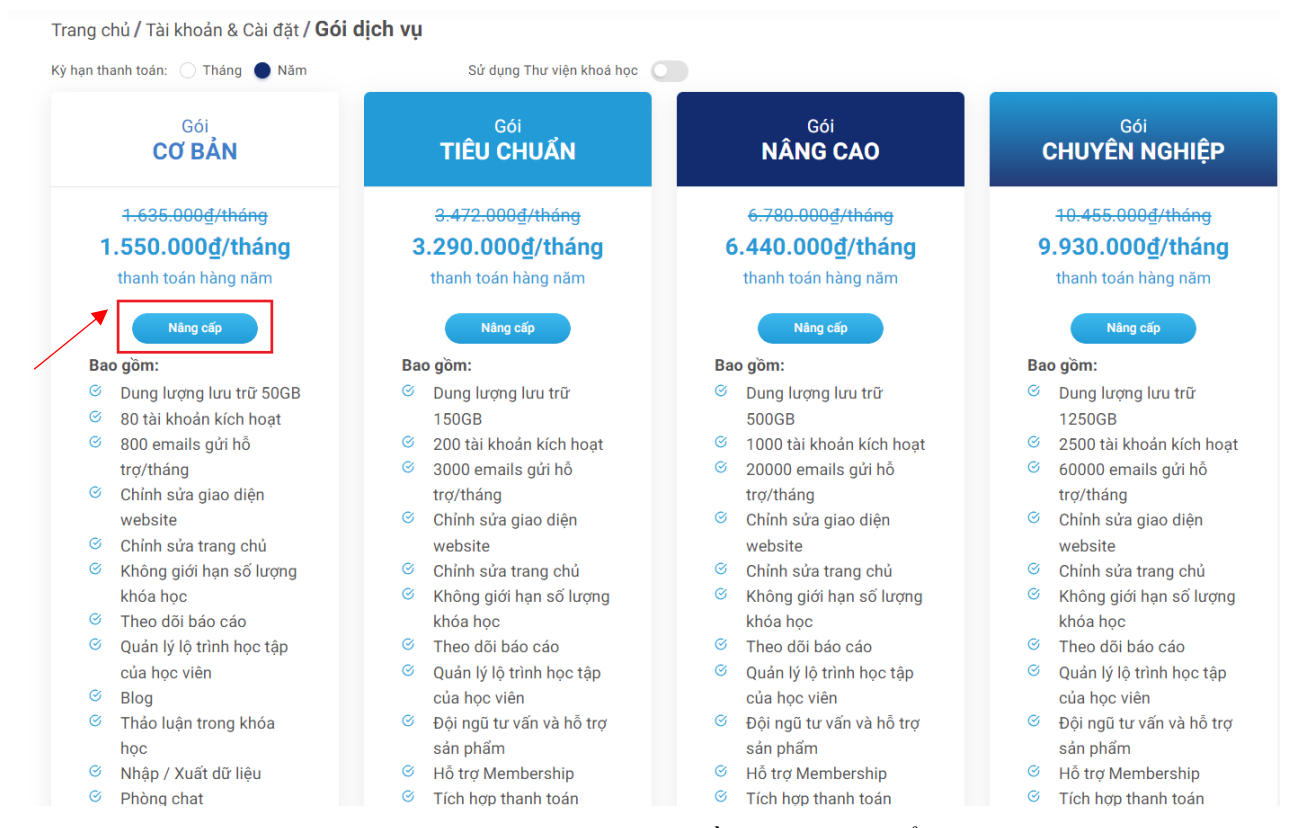

**Bước 4:** Thực hiện thanh toán phí dịch vụ bằng cách chuyển khoản vào tài khoản ngân hàng của Công ty chúng tôi, hoặc thực hiện thanh toán trực tuyến qua cổng thanh toán VNPAY.

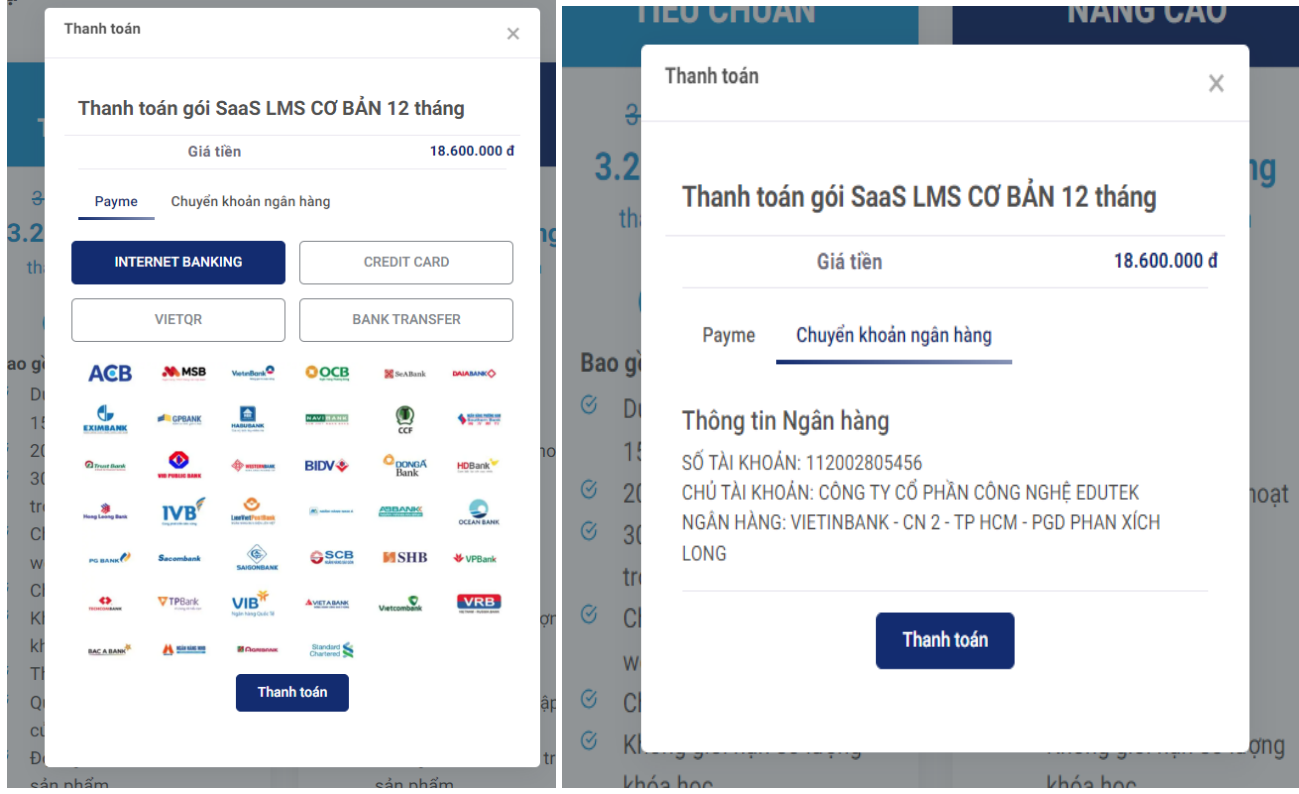

Khách hàng vui lòng nhấn nút "Thanh toán" và thực hiện theo hướng dẫn trên hệ thống để hoàn tất quy trình nâng cấp gói dịch vụ.

**Bước 5:** Sau khi nâng cấp gói dịch vụ thành công, khách hàng có thể nhấn chọn mục "Gói dịch vụ" trong mục Cài đặt để theo dõi tình trạng xử đơn hàng.

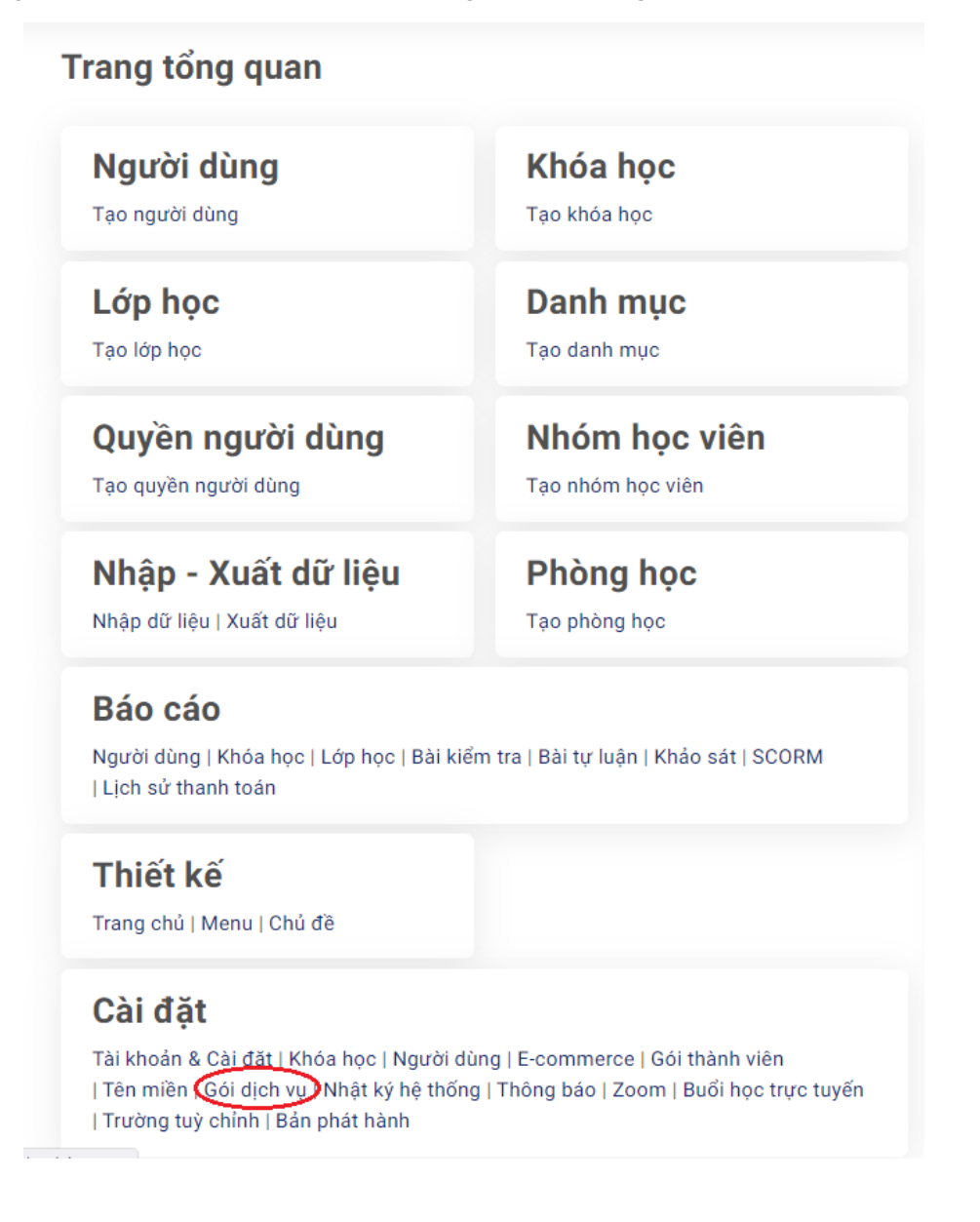

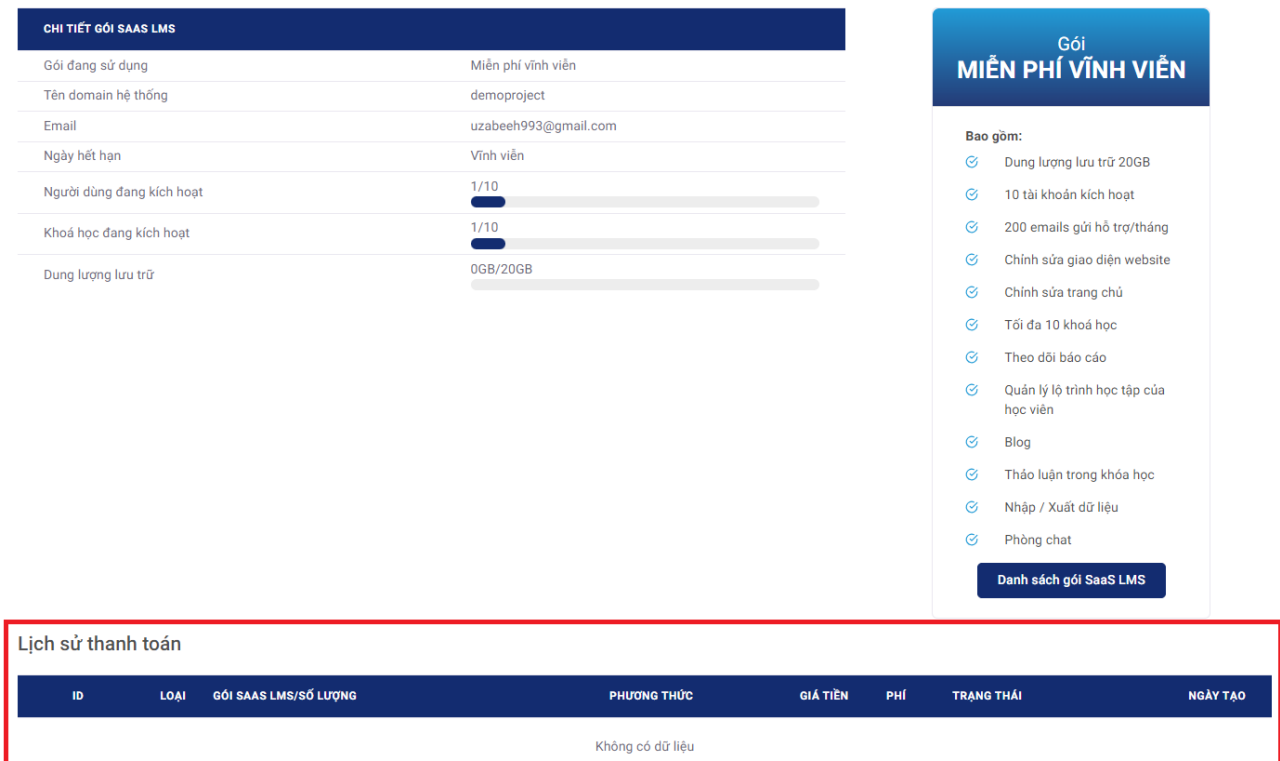